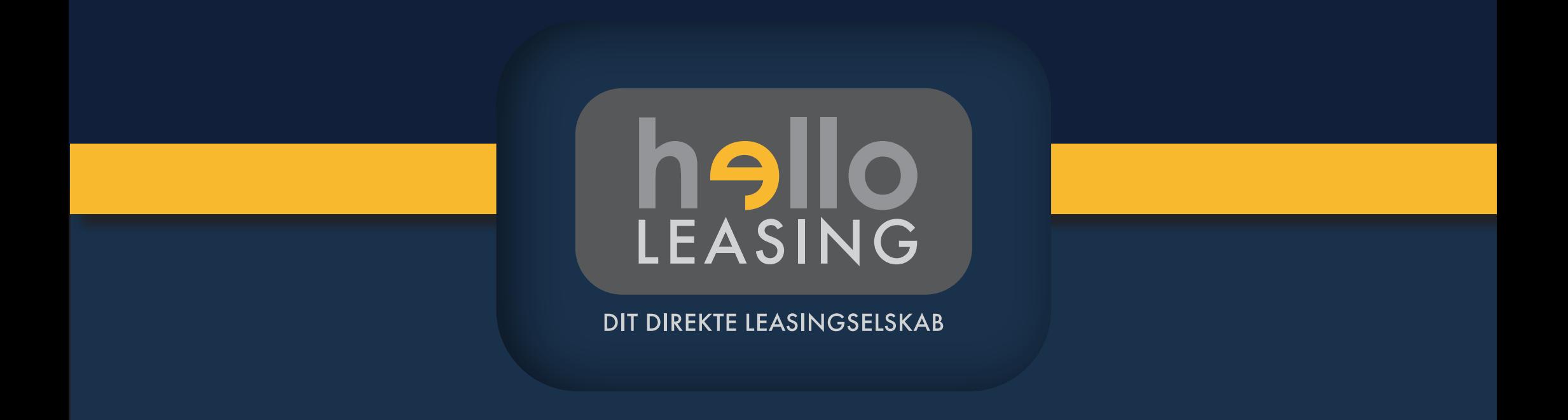

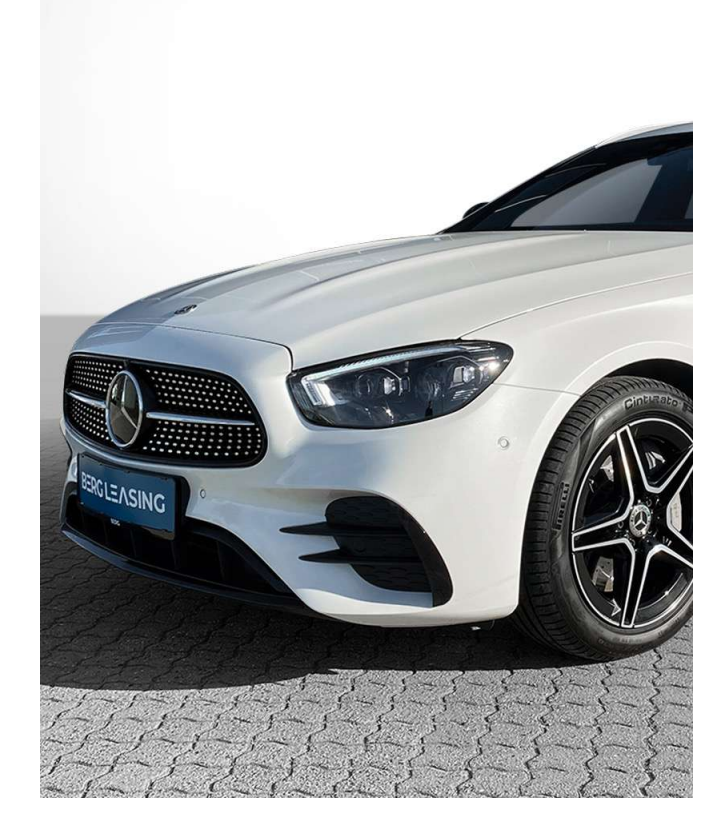

# Bliv godkendt til leasing

Når du skal lease et køretøj hos helloLEASING, skal du kreditvurderes og vise dokumentation for din økonomi – blandt andet oplysninger fra din skattemappe på **www.skat.dk.**

På de næste sider kan du se, hvordan du du finder de oplysninger vi skal bruge.

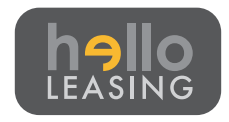

# Log på SKATs hjemmeside

Du kan via SKATs selvbetjening give os adgang til din skattemappe

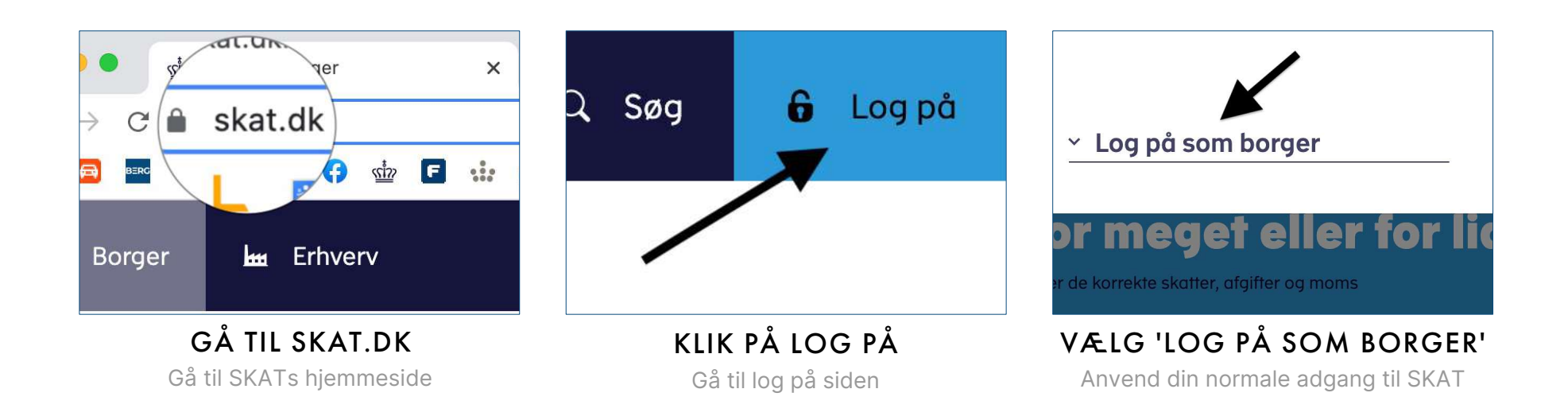

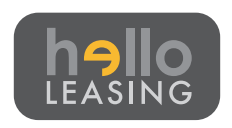

3

# Giv adgang via din profil

Via din profil åbner du for adgangen til din skattemappe

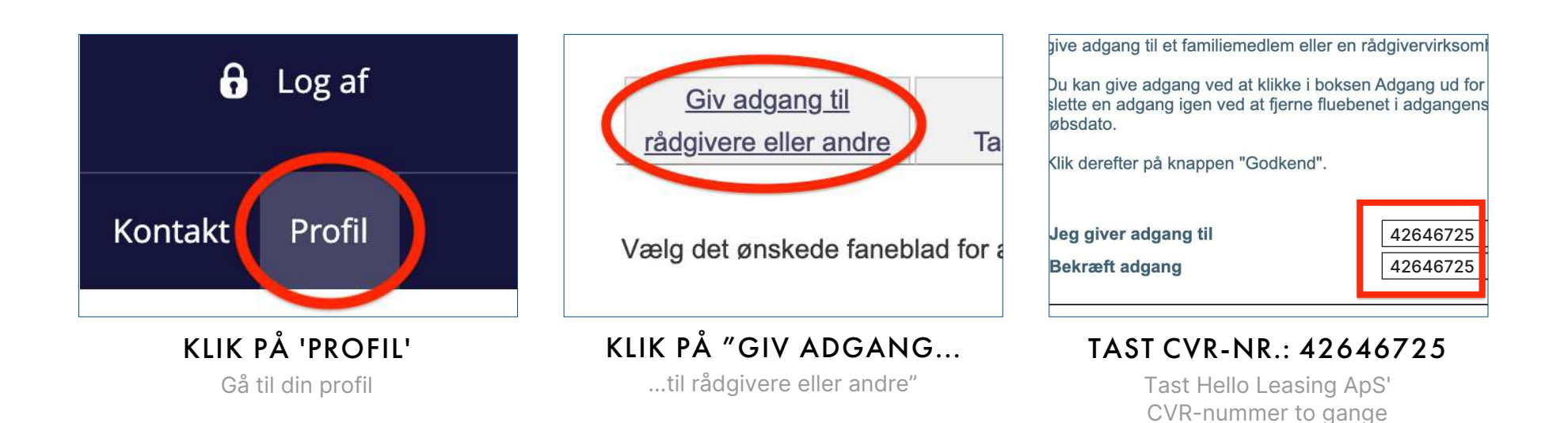

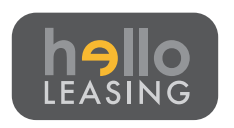

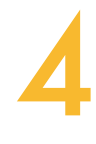

# Giv adgang til skatteoplysninger

Når du sætter flueben i "Personlige skatteoplysninger" skal dette gøres under feltet "TastSelv borger" og ikke under feltet "Revisoradgang"

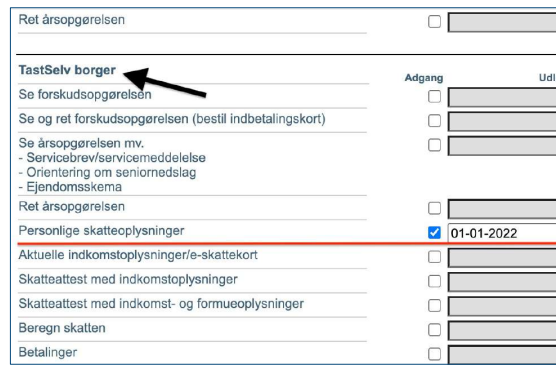

### GÅ TIL 'TAST SELV BORGER'

Vælg "Personlige skatteoplysninger" sæt datoen en måned frem i tiden

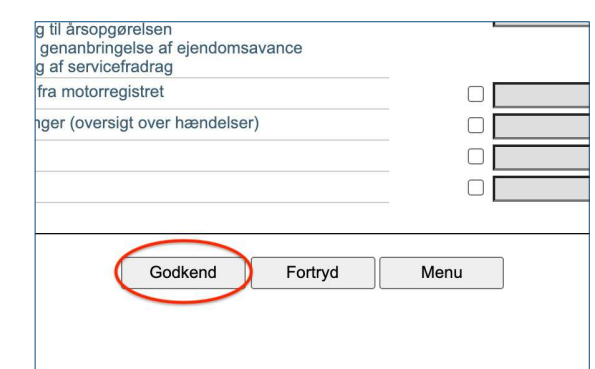

#### KLIK PÅ 'GODKEND' Husk at give meddelelse til helloLEASING

når du har trykket "Godkend"

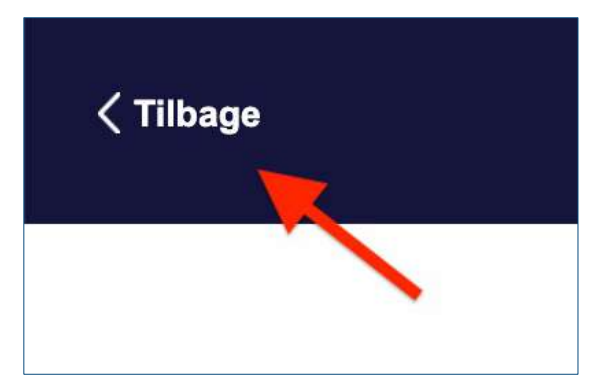

KLIK PÅ 'TILBAGE'

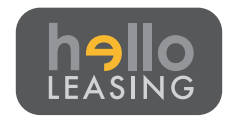

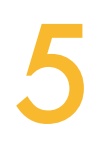

# Udskriv skattemappen og send

Når du har givet adgang, skal du udskrive dine skatteoplysninger for de seneste 2 år, samt indeværende år, send udskrifterne til helloLEASING

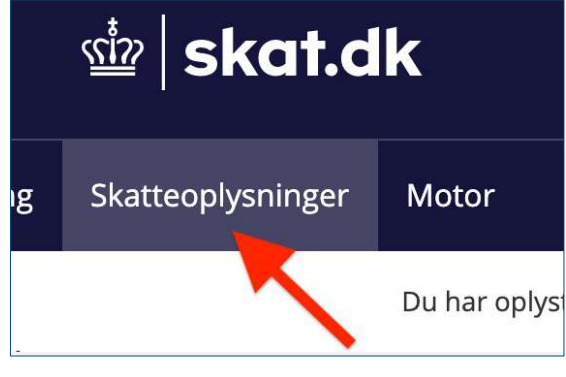

### TRYK PÅ SKATTE OPLYSNINGER

På forsiden skal du navigerer til Skatteoplysninger

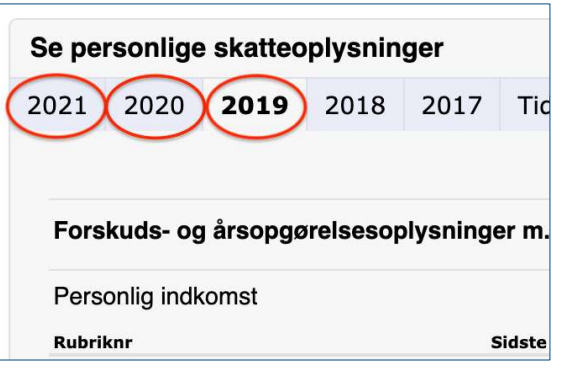

### VÆLG ÅRSTAL

helloLEASING skal have udskrift fra de seneste 2 år, samt indeværende år

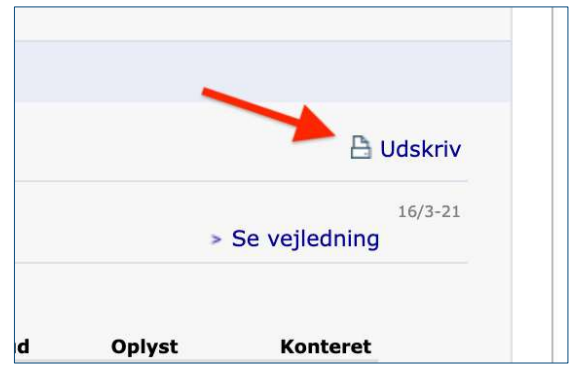

#### UDSKRIV SOM PDF

Tryk på ''Udskriv'' og vælg destination ''Gem som PDF''

6

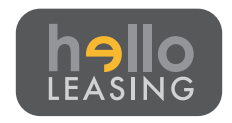

## Vores værdigrundlag

Når du samarbejder med helloLEASING passer vi godt på dine data

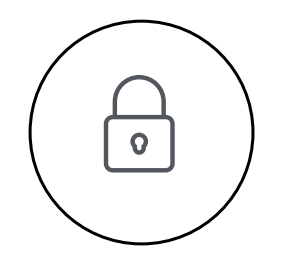

### SIKKE RHED

Data opbevares på sikrede servere med SSL certifikat

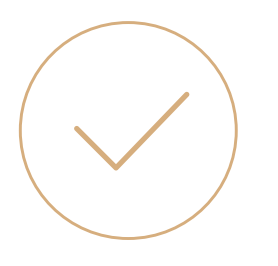

### **KVALIT ET**

Hvis din økonomi ligger inden for vores kreditrammer, kan du som udgangspunkt forvente en hurtig godkendelse af din **leasingaftale** 

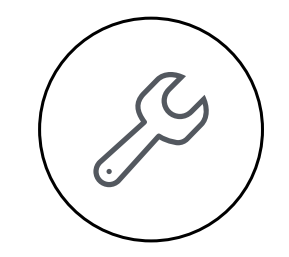

#### SY S T E M E R

Vi bestræber os på at udvikle systemer der gør mødet med os så nemt som muligt

7

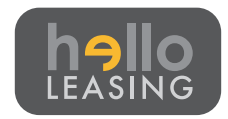